Акционерное общество «Энергонефтемаш»

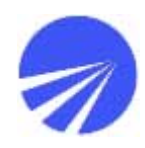

# **СТАНЦИЯ УПРАВЛЕНИЯ**

# **СУС «АНГАРА-М2»**

Руководство пользователя

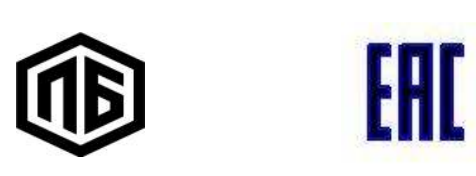

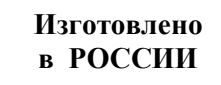

 2015 www.enm.omsk.ru

## **Содержание**

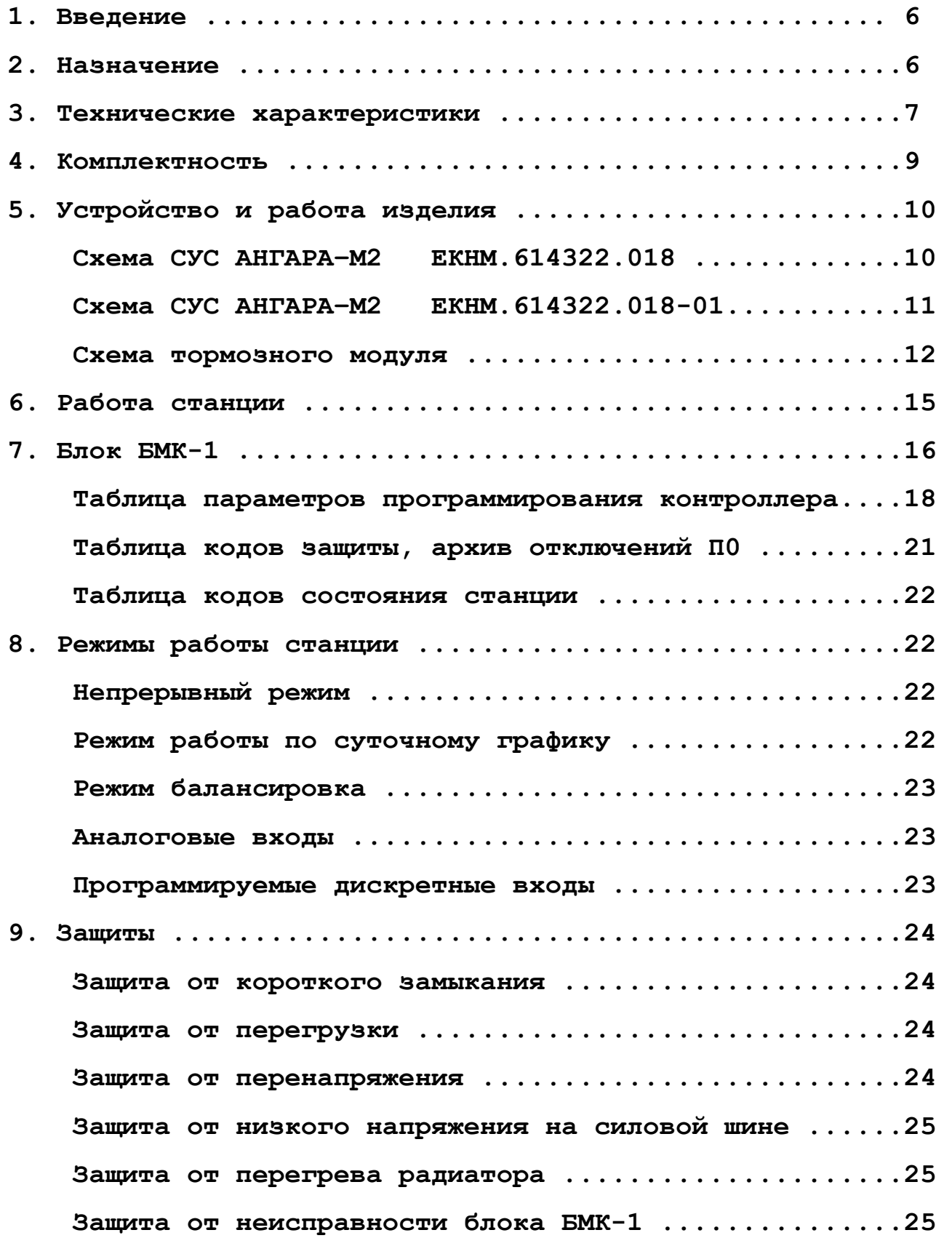

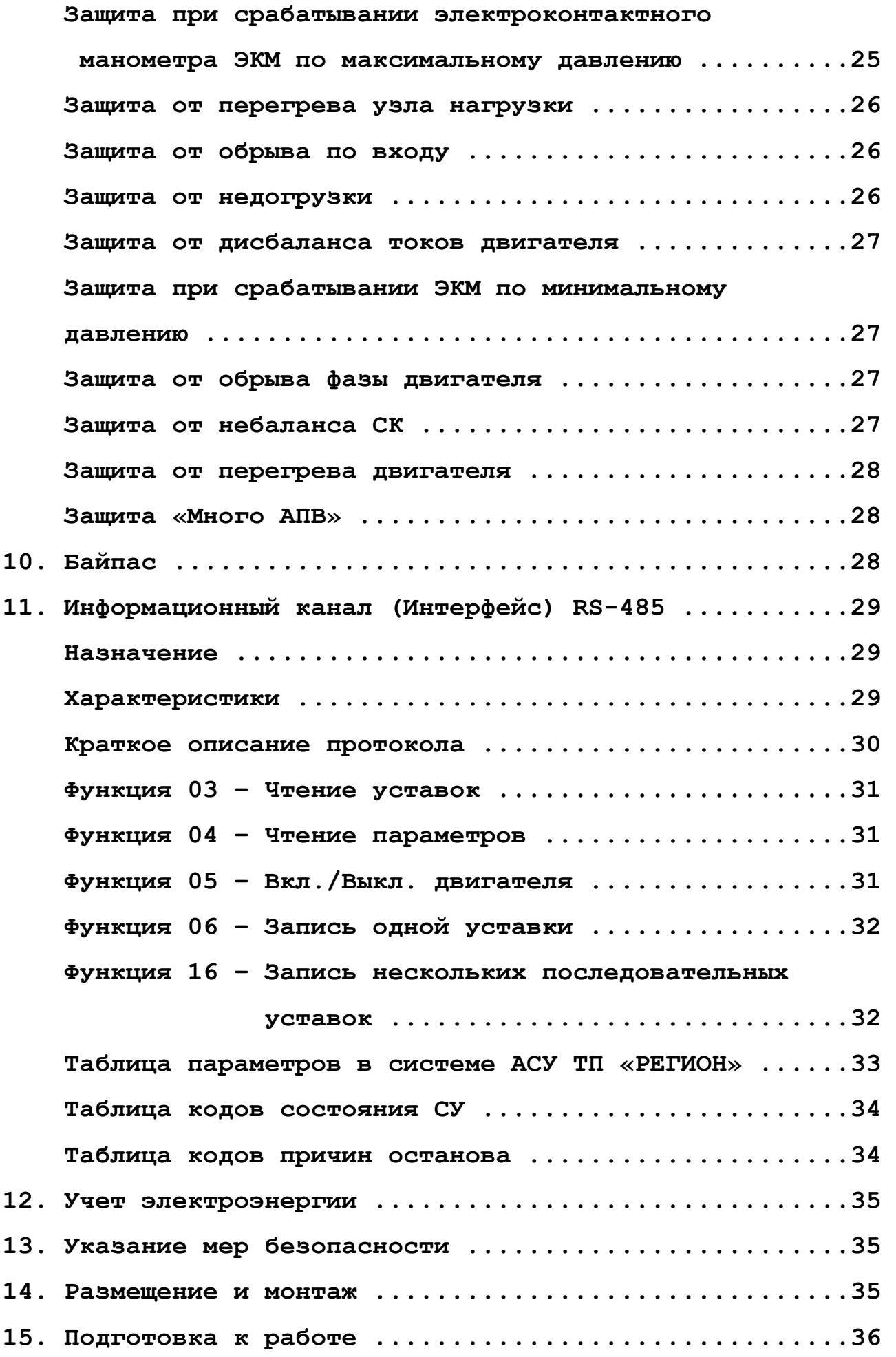

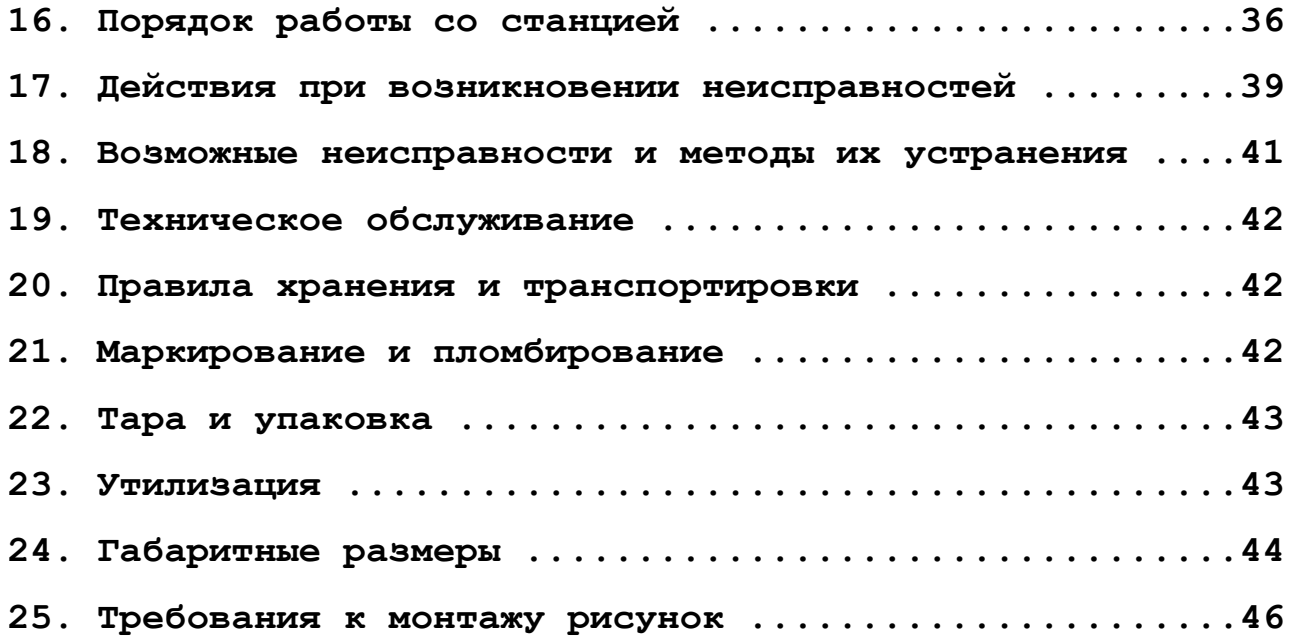

# **СТАНЦИЯ УПРАВЛЕНИЯ**

# **СУС «АНГАРА-М2»**

Руководство пользователя

### **Введение**

<span id="page-5-0"></span>Настоящее руководство по эксплуатации распространяется на станции управления СУС «Ангара-М2» (СУ ШГН-55 кВт +ЧР) ЕКНМ.614322.018 и ЕКНМ.614322.018-01 (далее станция), и предназначено для ознакомления специалистов эксплуатирующих организаций с устройством, принципом действия, порядком монтажа и эксплуатации станции.

#### **ВНИМАНИЕ: ЗАПРЕЩАЕТСЯ ВКЛЮЧЕНИЕ СТАНЦИИ НА НЕСБАЛАСИРОВАН-НЫЙ СТАНОК-КАЧАЛКУ СО СТЕПЕНЬЮ НЕБАЛАНСА БОЛЕЕ 30%.**

#### **Информация об обязательной сертификации:**

 Сертификат соответствия № ТС RU С-RU.МЕ72.В.00028 требованиям технических регламентов Таможенного союза:

ТР ТС 004/2011 «О безопасности низковольтного оборудования»,

ТР ТС 020/2011 «Электромагнитная совместимость технических средств»,

 выдан 26.12.2014 органом по сертификации электрооборудования ООО ФИРМЫ «СИБТЕХСТАНДАРТ». Действителен по 25.12.2019.

#### **Информация о добровольной сертификации:**

 Сертификат соответствия № С-РТЭ.002.ТУ.00105 требованиям промышленной безопасности: ПБ 08-624-03, ПБ 03-517-02, выдан органом по сертификации ООО «НЕФТЕГАЗБЕЗОПАСНОСТЬ», рег. № РТЭ.ОС.002.

Срок действия сертификата: с 01.11.2013 по 31.10.2018.

#### **Информация об изготовителе:** РОССИЯ,

АО «Энергонефтемаш». Адрес: 644041, г. Омск, ул. Харьковская, 2, Телефон: (3812) 33-04-06, факс: (3812) 33-04-06, e-mail: postmaster@enm.omsk.ru,

## **Назначение**

1. Станция предназначена для управления трехфазным асинхронным электроприводом станковкачалок (СК) нефтедобывающих скважин: обеспечения плавного пуска и регулирования частоты вращения электродвигателя за счет использования встроенного преобразователя частоты (ПЧ), а также для защиты управляемого электропривода от работы в аварийных режимах. Кроме того, станция может быть использована для управления трехфазным асинхронным электроприводом любой технологической установки мощностью от 8 до 55 кВт.

2. Вид климатического исполнения станции – ХЛ1 по ГОСТ 15150-69.

3. По степени защиты персонала от соприкосновения с токоведущими частями, а также по степени защиты встроенного оборудования от попадания твердых посторонних тел и проникновения воды станция соответствует группе IP44 по ГОСТ 14254-96.

## **Технические характеристики**

<span id="page-6-1"></span><span id="page-6-0"></span>Питание станции осуществляется от 3-х-фазной 4-х-проводной сети переменного тока с заземленной нейтралью с параметрами:

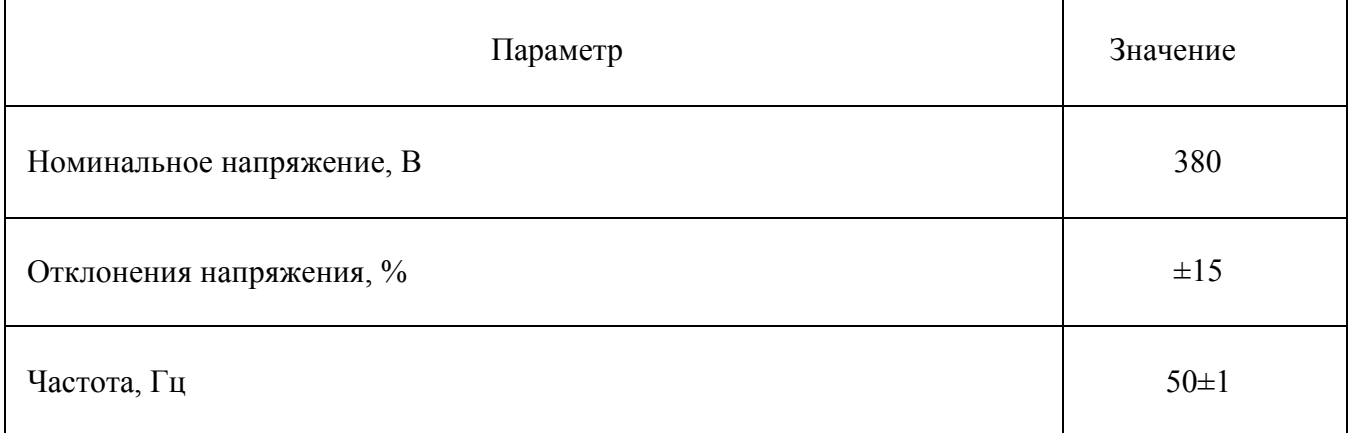

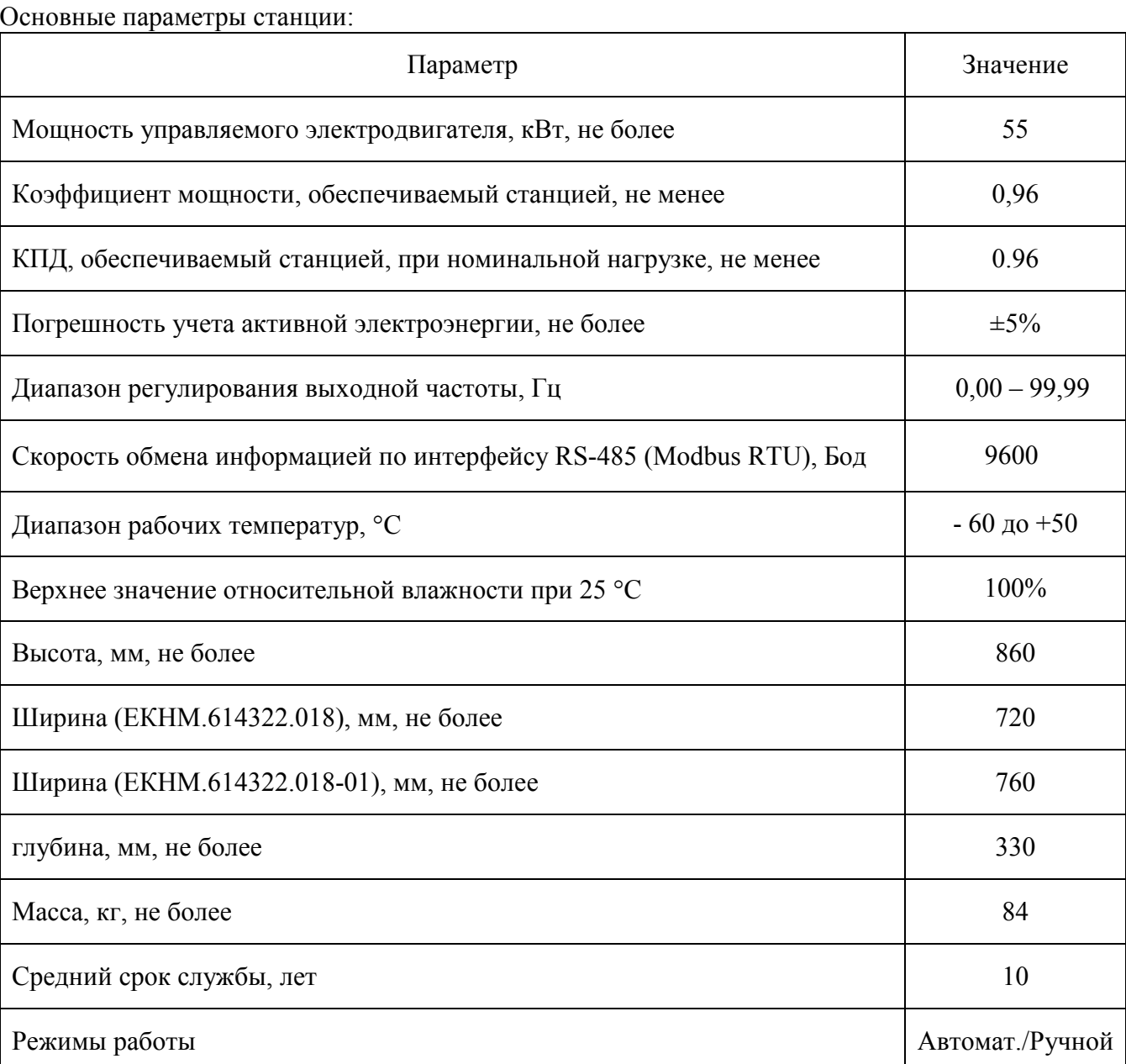

Станция обеспечивает защитное отключение электродвигателя:

- при коротком замыканий в нагрузке;
- при перегрузке по току двигателя;
- − при недопустимом повышении напряжения на шине постоянного тока при повышении напряжения в сети или при большой несбалансированности станка-качалки;
- − при снижении напряжения в сети ниже 0,7\*Uном с последующим включением электродвигателя через время автоматического повторного включения (АПВ) при повышении напряжения до 0,85\*Uном.;
- при недопустимом повышении температуры охладителя;
- при неисправностях блока БМК-1;
- при срабатывании предельного датчика типа электро-контактного манометра (ЭКМ), в т.ч. по минимальному давлению с регулируемой задержкой срабатывания;
- при перегреве узла нагрузки (тормозного резистора);
- при обрыве цепи управляющего аналогового входа (4-20) мА;
- при недогрузке по току двигателя (обрыв ремней);
- при дисбалансе токов и неполнофазном режиме работы
- при перегреве двигателя со встроенным термодатчиком (термосопротивлением);
- при небалансе станка-качалки.

#### Станция обеспечивает:

- включение и отключение электродвигателя станка-качалки кнопками ПУСК, СТОП, тумблером "АВТ./РУЧ." и через программируемые дискретные входы;
- формирование телеметрических сигналов типа "сухой контакт" "РАБОТА" при включенном состоянии электродвигателя и "АВАРИЯ" при срабатывании защит;
- работу электродвигателя станка-качалки на частоте, задаваемой с помощью регулятора "СКОРОСТЬ" на боковой панели управления, или на фиксированной частоте, задаваемой в виде уставки через панель управления блока БМК-1 или на частоте, пропорциональной сигналу на одном из аналоговых входов;
- − управление режимами работы, просмотр параметров и ввод уставок через панель управления блока БМК-1;
- автоматическое включение электродвигателя через установленное время задержки после восстановления исчезавшего напряжения в сети;
- возможность передачи текущих параметров работы станции, управления скоростью вращения, дистанционного пуска и останова электропривода СК по интерфейсу RS-485 (Modbus RTU);
- − учет потребленной активной электроэнергии (8 разрядов);
- − работу по схеме байпаса с ручным подключением, при необходимости прямого пуска электродвигателя.

В части безопасности обслуживающего персонала станция соответствует требованиям

## ГОСТ Р 51321.1-2007,

ГОСТ Р 51321.5-2011.

По способу защиты человека от поражения электрическим током станция отвечает требованиям класса I по ГОСТ 12.2.007.0-75.

По помехоэмиссии станция соответствует требованиям ГОСТ 30804.6.4-2013, по помехоустойчивости - ГОСТ 30804.6.2-2013.

**ВНИМАНИЕ!** *Настоящее изделие удовлетворяет нормам помехоэмиссии по ГОСТ 30804.6.4. При использовании в жилых, коммерческих зонах и производственных зонах с малым энергопотреблением и подключении к низковольтным распределительным электрическим сетям станция может нарушить функционирование других технических средств, в результате воздействия создаваемых ей индустриальных радиопомех. В этом случае пользователь должен принять адекватные меры.* 

## **Комплектность**

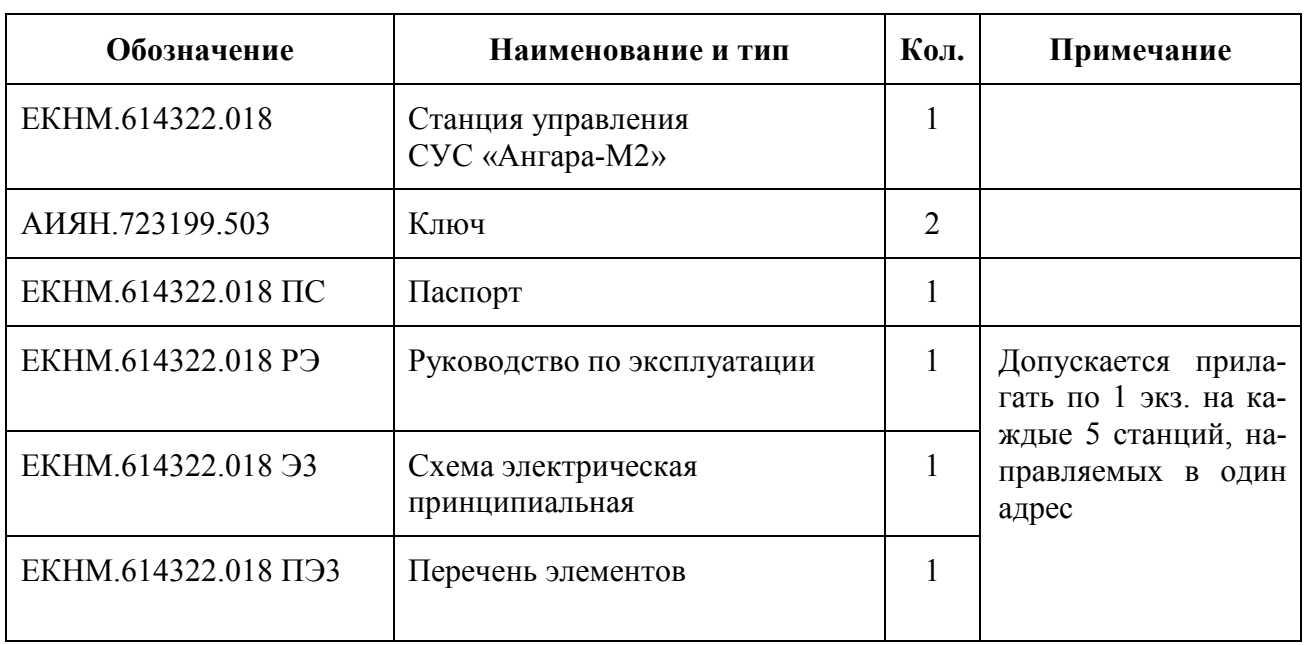

<span id="page-8-0"></span>Комплектность поставки изделия СУС «Ангара-М2» ЕКНМ.614322.018

Комплектность поставки изделия СУС «Ангара-М2» ЕКНМ.614322.018-01:

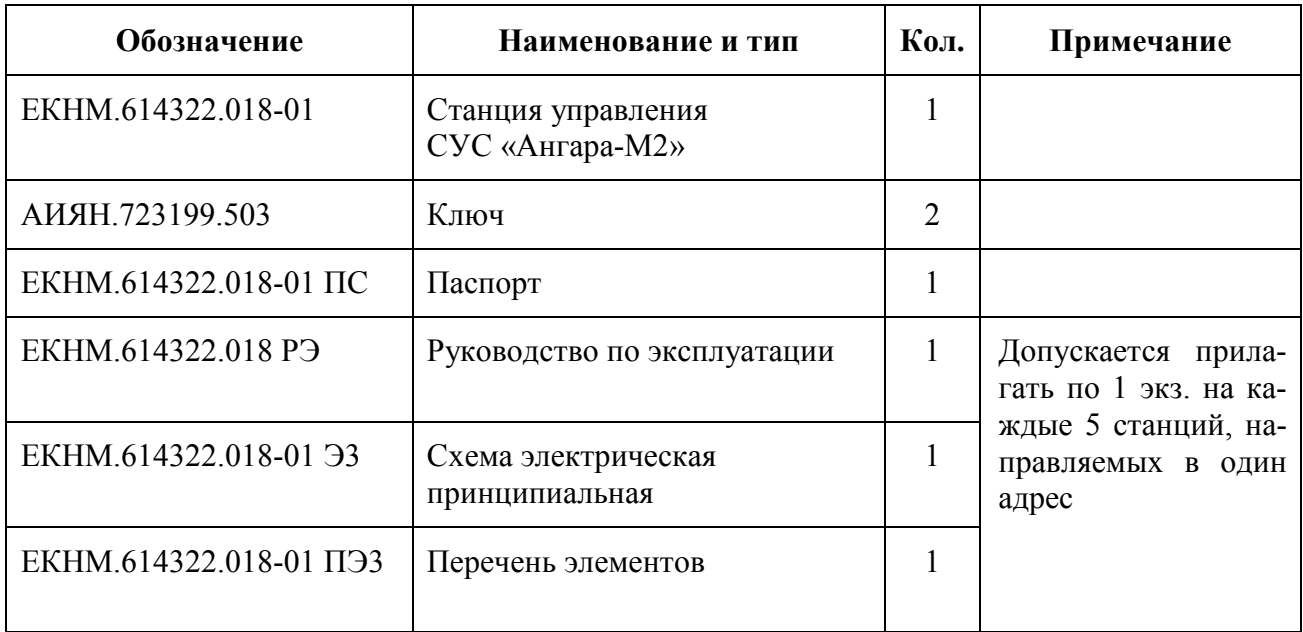

## **Устройство и работа изделия.**

#### <span id="page-9-0"></span>**Устройство станции**

 Конструктивно станция выполнена в виде запираемого шкафа навесного типа, в котором размещены элементы силовой части и схемы управления. Внешний вид станции основного исполнения приведен на рисунке 1, а станции исполнения -01 – на рисунке 2.

- 1 Замок
- 2 Шпилька заземления
- 3 Дверь
- 4 Панель управления с крышкой
- 5 Узел нагрузки
- 6 Элементы крепления станции 7 – Дверца для доступа к
- блоку БМК-1 8 – Ручки для переноски станции

![](_page_9_Figure_11.jpeg)

Рисунок 1. Внешний вид СУС «Ангара-М2» ЕКНМ.614322.018

![](_page_9_Figure_13.jpeg)

Схема электрическая принципиальная станции СУС «Ангара-М2» ЕКНМ.614322.018

<span id="page-10-0"></span>![](_page_10_Figure_1.jpeg)

#### Рисунок 2. Внешний вид СУС «Ангара-М2» ЕКНМ.614322.018-01

![](_page_10_Figure_3.jpeg)

Схема электрическая принципиальная станции СУС «Ангара-М2» ЕКНМ.614322.018-01

<span id="page-11-0"></span>![](_page_11_Figure_1.jpeg)

Фрагмент электрической схемы силовой части с отдельным тормозным модулем А12

#### **Силовая часть станции состоит из следующих элементов:**

 Вводного клеммника Х1 "ВВОД", автоматического выключателя Q1, силового блока A1, узла нагрузки A2 с термостатом SK1, выходного клеммника Х2 «ДВИГАТЕЛЬ» с датчиками фазного тока U1 и U2, датчика открывания двери SA2, вытяжных вентиляторов M4, M5, трансформатора TV1. Термостат и вытяжные вентиляторы находятся на потолке станции. Станция исполнения -01 дополнительно содержит автоматический выключатель Q2, силовую розетку XS7 «ВНЕШНИЙ ПОТРЕБИТЕЛЬ» и моторный дроссель A11.

 Силовая панель A1 содержит в себе элементы преобразователя частоты (ПЧ): силовой трехфазный выпрямитель на диодно-оптотиристорных модулях VE1…VE3 или на модуле A10 для исполнения -01, плату входного фильтра A5, реактор постоянного тока A6, блок конденсаторов A7, трехфазный мостовой инвертор с тормозным транзистором в виде силового IGBT-модуля A8, вентиляторы M1…M3, термостаты SK2, SK3 (отсутствуют в исполнении -01) и плату драйверов A9, обеспечивающую управление транзисторами IGBT-модуля. На клеммы питания IGBT-модуля установлены снабберные конденсаторы C1, C2. Диодно-оптотиристорные модули и силовой IGBT-модуль установлены на раздельные охладители, обдуваемые вентиляторами M1 и M2, M3, соответственно. В станции исполнения -01, вентиляторы запитаны через термостаты SK2 и SK3, контролирующие температуру радиаторов. На охладителе IGBT-модуля установлен датчик температуры R1. При установке силового IGBT-модуля A8 без тормозного транзистора, дополнительно устанавливается тормозной IGBT-модуль А12 со своим снабберным конденсатором C3 (см. рисунок в ПРИЛОЖЕНИИ А).

На плате входного фильтра A5 установлены:

- зарядный оптотиристор VE1 с токоограничительными резисторами R1 и R2;
- варисторы RU1…RU3, ограничивающие выбросы напряжения сети;
- конденсаторы C1, C2 и C3, уменьшающие скорость нарастания напряжения на

 диодно-оптотиристорных модулях, и снижающие уровень помехоэмиссии станции. Назначение контактов клеммников Х1 и X2 слева направо:

«Ноль», «Фаза А», «Фаза В», «Фаза С».

#### **В схему управления станции входят:**

− блок микроконтроллера БМК-1 (см. рис. 5.5);

− панель управления А3 (см. рис. 5.4), расположена на левой боковой стенке станции и включает в себя: кнопки управления двигателем «ПУСК» и «СТОП», тумблер переключения режимов работы «АВТ/РУЧ», рукоятку привода автоматического выключателя, розетку «~220В» и ручку регулирования скорости вращения двигателя «СКОРОСТЬ»;

- − лампа освещения EL1 с выключателем SA1 «ОСВЕЩЕНИЕ»;
- − предохранитель F1;
- − клеммники цепей телеметрии Х3, X4.

![](_page_12_Figure_7.jpeg)

- 1 Автоматический выключатель «СЕТЬ»
- 2 Блок конденсаторов
- 3 Клеммники цепей телеметрии
- 4 Блок БМК-1
- 5 Панель освещения
- 6 Реактор
- 7 Снабберные конденсаторы
- 8 IGBT-модуль на радиаторе
- 9 Плата драйверов
- 10 Вентиляторы
- 11 Датчики тока
- 12 Силовые клеммники «ДВИГАТЕЛЬ» и «ВВОД»
- 13 Плата входного фильтра
- 14 Диодно-оптотиристорные модули на радиаторе

Рисунок 3. Силовая панель станции

![](_page_13_Figure_1.jpeg)

1 – Кнопки управления двигателем «ПУСК» и «СТОП»

2 – Тумблер переключения режимов работы «АВТ/РУЧ»

3 – Рукоятка привода автоматического выключателя «СЕТЬ»

4 – Розетка 220 В

5 – Ручка регулирования скорости вращения двигателя «СКОРОСТЬ»

Рисунок 4. Панель управления станции

 Основным устройством управления в станции является работающий по программе блок микроконтроллера БМК-1.

![](_page_13_Figure_9.jpeg)

- 1 Светодиоды индикации состояния станции
- 2 Дисплей
- 3 Кнопки управления
- 4 Кнопка регулирования яркости дисплея
- 5 Кнопки вывода информационных параметров
- 6 Элементы крепления к силовой панели

Рисунок 5. Блок БМК-1

<span id="page-14-0"></span>На лицевой панели блока БМК-1 расположены: вакуумно-люминесцентный текстовый дисплей (2 строки по 16 символов), кнопки управления « $\langle A \rangle$ » – больше, « $\langle \rangle$ » – меньше, « $\langle \rangle$ » – ввод, «  $\Diamond$  » – яркость, кнопки вывода информационных параметров, а также светодиодные индикаторы состояния станции:

- − «ИСПРАВНО» нет неисправностей;
- − «РАБОТА» ЭД включен;
- − «ОСТАНОВ» ЭД отключен (код причины останова см. в параметре П2);
- − «АВАРИЯ» есть неисправности (код неисправности см. в параметре «П0»);
- − «СЛИВ» ЭД генерирует энергию, которая «сливается» в узел нагрузки;
- − «RS-485» идет обмен информацией по интерфейсу RS-485 (MODBUS RTU).

## **Работа станции**

#### **Принцип действия станции.**

После подключения сети к клеммнику X1 и установки автоматического выключателя Q1 в положение «ВКЛ», напряжение ~380В подается на трехфазный выпрямитель VE1…VE3 и, через понижающий трансформатор TV1, на блок БМК-1 и вентиляторы. По команде от блока БМК-1 включается зарядный оптотиристор VE1 платы входного фильтра и через резисторы R1, R2, плавно заряжает блок конденсаторов. По окончании заряда, зарядный тиристор отключается и включается силовой трехфазный выпрямитель VE1…VE3, обеспечивая питание силового IGBT-модуля A8 напряжением постоянного тока.

Плата драйверов построена на базе специализированной микросхемы MC3PHAC фирмы Freescale Semiconductor (Motorola), являющейся контроллером управления трехфазным мостовым инвертором с тормозным ключом. Плата драйверов также содержит 7 идентичных гальванически изолированных каналов управления транзисторами IGBT-модуля. Между платой драйверов и блоком БМК-1 происходит обмен информацией по изолированному последовательному каналу связи. Блок БМК-1 передает в плату драйверов команды, программирования режимов работы и команды управления двигателем, а обратно принимает служебную и измерительную информацию о выпрямленном напряжении постоянного тока. Через плату драйверов в блок БМК-1 передается сигнал от датчика температуры R1, установленного на охладителе IGBT-модуля.

После получения команды от БМК-1 на включение двигателя, плата драйверов начинает формирование сигналов синусоидальной ШИМ (широтно-импульсная модуляция), которые выдаются на управление силовым IGBT-модулем. На выходе IGBT-модуля формируется трехфазное переменное напряжение, которое выдается на двигатель через клеммник X2. При этом частота выходного напряжения плавно изменяется от нуля до заданного значения, обеспечивая безударный разгон двигателя. Ток двигателя при разгоне не превышает номинального значения. Напряжение, выдаваемое на двигатель, зависит от частоты и подчиняется закону скалярного управления *U/F=const*.

В процессе работы станции производится контроль фазных токов двигателя через датчики тока U1, U2 и напряжения постоянного тока на клеммах силового модуля A8. При работе станкакачалки (СК) происходит кратковременный периодический перевод двигателя в генераторный режим, когда механизм СК раскручивает двигатель до скорости, выше синхронной. При этом двигатель начинает вырабатывать электроэнергию, которая поступает в ПЧ, приводя к повышению напряжения на банке конденсаторов. При повышении напряжения выше 650 В, включается тормозной транзистор IGBT-модуля и рассеивает сгенерированную энергию в узле нагрузки A2.

Пуск и останов двигателя производятся кнопками управления «ПУСК», «СТОП» и переключателем режимов работы станции «АВТ/РУЧ». При установке тумблера «АВТ/РУЧ» в положение «РУЧ» включается ручной режим работы и двигатель вращается только при нажатии и удержании кнопки «ПУСК» или замыкании дискретного входа, настроенного на функцию «дистанционной кнопки ПУСК». Ручной режим предназначен в основном для определения направления вращения двигателя. Для постоянной работы станции предназначен автоматический режим,

<span id="page-15-0"></span>когда тумблер «АВТ/РУЧ» установлен в положение «АВТ». В этом режиме двигатель включается при нажатии кнопки «ПУСК», а отключается при нажатии кнопки «СТОП». Перевод тумблера из положения «РУЧ» в положение «АВТ» также приводит к включению двигателя.

Пуск и останов двигателя могут производиться через программируемые дискретные входы DI6…DI8. Останов двигателя может производиться при открывании двери станции и срабатывании датчика SA2.

## **Блок БМК-1**

Блок БМК-1 является автоматизированным устройством управления станции СУС «Ангара-М2». Блок БМК-1 воспринимает команды оператора с панели управления, расположенной на левой стенке станции. Оператор имеет возможность управлять работой станции через параметры и уставки при помощи текстового дисплея и кнопок управления блока БМК-1. Также имеется возможность просмотра архива аварийных отключений. Расшифровки отображаемых параметров и величин выводятся на дисплей в текстовом виде на русском языке. При работе с блоком БМК-1 необходимо пользоваться таблицей параметров станции.

Работа с параметрами и уставками производится следующим образом:

- 1) Кнопкой « $\leftrightarrow$ » добейтесь появления символа «П» в левом верхнем углу дисплея. Справа от символа «П» отобразится номер текущего параметра и его краткое описание.
- 2) Сверяясь с таблицей параметров, кнопками « $\mathcal{A}_{\text{N}}$  и « $\mathcal{V}_{\text{N}}$  выберите требуемый параметр.
- 3) Нажатием кнопки « $\leftrightarrow$ » войлите в параметр. Символ «П» исчезнет, а на лисплее отобразится значение выбранного параметра и единица измерения в системе СИ.
- 4) Если в таблице параметров данный параметр имеет тип доступа RW, то значение такого параметра можно изменить. Это можно сделать кнопками « $\hat{\mathsf{A}}$ » и « $\hat{\mathsf{v}}$ ». При изменении значения параметра дисплей будет мигать. Для сохранения измененного значения параметра в памяти блока БМК-1 нажмите кнопку « $\leftrightarrow$ » и удерживая её нажатой дополнительно нажмите одну из кнопок « $\bigotimes_{N}$  или « $\bigotimes_{N}$ . После этого мигание прекратится.
- 5) Нажатием кнопки « $\leftrightarrow$ » выйдите из параметра. В левом верхнем углу снова появится символ «П».
- 6) Далее продолжите работать с другими параметрами повторяя пп. 2 5.

Примечание. Параметры, имеющие тип доступа R/RW доступны для изменения только в режиме настройки измерительных каналов после установки  $\Pi$ 498 = 1.

В блоке БМК-1 ведется архив аварийных отключений с привязкой события по времени. Архив содержит 16 записей, расположенных в порядке новизны – более новая запись имеет меньший номер. При просмотре архива каждая запись отображается в виде бегущей строки. Для просмотра архива выполните следующие действия:

- 1) Кнопкой « $\leftrightarrow$ » добейтесь появления символа «П» в левом верхнем углу дисплея. Справа от символа «П» отобразится номер текущего параметра.
- 2) Кнопками « $\mathbf{v}_k \times \mathbf{v}_k$  и « $\mathbf{v}_k$  установите номер параметра «П0».
- 3) Нажмите кнопку « $\leftrightarrow$ ». На дисплее отобразятся текущие защиты в виде циклически сменяющихся сообщений или информационные параметры, если нет сработавших защит.
- 4) Нажмите кнопку « $\hat{\mathsf{A}}$ ». При этом выведется 1-я (самая новая) запись архива.
- 5) Для просмотра 2-й и последующих записей нажимайте кнопку « $\hat{\mathcal{A}}$ ». Для возврата к предыдущим записям нажимайте кнопку  $\langle \mathbf{v}_n \rangle$ .
- 6) Для выхода из архива нажмите кнопку « $\bigotimes_{\aleph}$ .

При включении питания станции на дисплее отображается значение параметра «П0» – выводятся текущие защиты в виде циклически сменяющихся сообщений. При отсутствии сработавших защит, на дисплей выводятся 2 независимых информационных параметра, каждый из которых является копией определенного параметра-источника. По умолчанию выдаются выходная частота и выходной ток:

![](_page_16_Picture_159.jpeg)

#### Каждый информационный параметр можно выбрать из 15 вариантов:

![](_page_16_Picture_160.jpeg)

Выбор производится по кругу следующим образом: нажмите кнопку « $\Leftrightarrow$ » и кнопкой « $\Leftrightarrow$ » выберите нужный параметр в 1-й строке, а кнопкой « $\vee$ » – в нижней строке, отпустите « $\leftrightarrow$ ». Всего предусмотрено 14 вариантов для каждого параметра.

Для просмотра информационных параметров при сработавших защитах, удерживайте одну из кнопок вывода информационных параметров.

Блок БМК-1 содержит часы реального времени. Часы используются для привязки по времени аварийного отключения двигателя при записи в архив и для работы станции по суточному графику. Часы представлены в параметре «П190». Корректировка часов производится через параметры «П191» – «П195» (минуты, часы, день, месяц, год). Корректировка часов производится путем записи в соответствующий параметр нового значения, начиная с параметра «П195» (год) и, далее вниз до параметра «П191» (минуты). При записи нового значения минут в параметр П191, автоматически обнуляется значение секунд в параметре «П190».

## **Таблица параметров для программирования контроллера БМК-1**

#### <span id="page-17-0"></span>**Параметры СУС «Ангара-М2»**

![](_page_17_Picture_248.jpeg)

![](_page_18_Picture_288.jpeg)

![](_page_19_Picture_250.jpeg)

<span id="page-20-0"></span>![](_page_20_Picture_231.jpeg)

Примечания. <sup>1)</sup> Параметр доступен для изменения только в настроечном режиме (П498=1).

 $^{2)}$  Значение параметра хранится в энергонезависимой памяти.

 $^{3)}$  Тип доступа: R – для чтения, RW – для чтения и записи.

4) Параметр отображается в шестнадцатеричном виде.

5) Установка нуля делает количество АПВ бесконечным.

#### **Коды защит, архив отключений (П0)**

![](_page_20_Picture_232.jpeg)

![](_page_21_Picture_178.jpeg)

#### <span id="page-21-0"></span>**Коды состояния станции (П1)**

### **Режимы работы станции**

В станции предусмотрено 3 режима работы: непрерывный, работа по суточному графику и режим автобалансировки СК. Выбор режима работы производится через параметр «П100».

Во всех режимах работы действуют ограничения по выходной частоте и по скорости ее изменения. Параметры «П111» и «П112» задают нижнюю и верхнюю границы по выходной частоте. Параметры «П113» и «П114» задают скорость изменения выходной частоты в герцах в секунду при ускорении и замедлении.

Через параметр «П10» можно контролировать, какая частота является задающей в данный момент, а через параметр «П11» – выходную частоту станции.

 В станции предусмотрена возможность создания положительного механического момента на валу двигателя при наступлении генераторного режима, когда механизм СК разгоняет двигатель до скорости выше синхронной. Положительный момент создается при помощи скачка по частоте, величина которого задается в параметре «П115». Величина скачка подбирается экспериментально по показаниям параметра «П30» «Активная мощность на двигателе» – мощность должна иметь минимальный отрицательный выброс. По умолчанию  $\Pi$ 115 = 0.

#### **Непрерывный режим**

В непрерывном режиме работы ( $\Pi100 = 0$ ) управление скоростью вращения двигателя (задача выходной частоты) производится, в зависимости от значения параметра «П101», из одного из следующих источников:

 $\Pi101 = 0 -$  скорость вращения берется из уставки « $\Pi110$ » «Фиксированная частота»;

П101 = 1 – скорость вращения пропорциональна углу поворота ручки «СКОРОСТЬ» на боковой панели управления станции;

 $\Pi101 = 2 -$  скорость вращения пропорциональна уровню сигнала на входе «AI 1»;

 $\Pi101 = 3 -$  скорость вращения пропорциональна уровню сигнала на входе «AI 2».

При пропорциональном управлении (П101 = 1, 2 или 3) регулирование выходной частоты производится между нижней и верхней граничными частотами. Минимальному уровню сигнала соответствует нижняя граничная частота (П111), а максимальному – верхняя граничная частота  $($  $\Pi112)$ .

#### **Режим работы по суточному графику**

В режиме работы по суточному графику (П100 = 1), задача выходной частоты на текущий час суток берется из таблицы. Таблица состоит из 24 ячеек, каждая из которых соответствует сво<span id="page-22-0"></span>ему часу суток и содержит задачу выходной частоты станции в герцах. Выбор ячейки производится по часам станции – по параметру «П192».

 Суточный график программируется через параметры «П120» и «П121». В параметре «П120» устанавливается час суток (от 0 до 23), а в параметре «П121» соответствующая этому часу задача выходной частоты станции. После запоминания задачи частоты в параметре «П121», происходит автоматическое увеличение на единицу часа, заданного в параметре «П120». Поэтому, можно сразу вводить задачу частоты, для следующего часа не возвращаясь в параметр «П120».

#### **Режим автобалансировки**

В режиме автобалансировки СК (П100 = 2) станция производит автоматическое пропорционально-интегральное регулирование скорости вращения двигателя для получения минимального коэффициента разбалансированности СК. Коэффициент разбалансированности вычисляется по периодическим колебаниям мощности, потребляемой двигателем в процессе качания СК. Настройка режима выполняется через параметры «П170» – «П174».

#### **Аналоговые входы**

Аналоговые входы «AI 1» и «AI 2» используются для внешнего задания скорости вращения двигателя. Входы подключаются к управлению через параметр «П101». Настройка входов производится через параметры «П130» и «П131». Каждый вход может быть настроен на восприятие токового сигнала (4-20 мА, 0-20 мА) или сигнала напряжения (0-5 В, 0-10 В). Переключение типа входного сигнала (ток или напряжение) производится при помощи джамперов (съёмных перемычек), расположенных на плате контроллера в блоке БМК-1.

Джампер, установленный на вилке XP5 переключает вход «AI 1», а джампер на вилке XP8 – вход «AI 2». Установка джампера на контакты 1-2 вилки делает вход токовым, а на контакты 2-3 – входом напряжения. В состоянии поставки, вход «AI 1» настроен на ток (4-20) мА (джампер на  $XP5/1-2$ ,  $\Pi130 = 0$ ), вход «AI 2» настроен на напряжение (0-5) В (джампер на XP5/2-3,  $\Pi131 = 2$ ).

К аналоговому входу «AI 2» может быть подключено встроенное в двигатель PTCтермосопротивление (клеммник X3, контакты 2 и 4) для организации защиты от перегрева двигателя (см. защиту с кодом 15).

#### **Программируемые дискретные входы**

Программируемыми являются дискретные входы «DI 6» – «DI 8». Сигнал на вход подается замыканием (или размыканием) контактов 5, 6, 7 на контакт 8 клеммника X4. Программирование входов производится через параметры «П140» – «П142». При помощи этих параметров каждому входу может быть присвоена определенная функция или вход может быть отключен (см. табл. Б1 ПРИЛОЖЕНИЯ Б).

**Функция 0)** Вход отключен.

**Функция 1)** Вход настроен на подключение электроконтактного манометра ЭКМ. Подача сигнала на вход (замыкание) вызывает срабатывание защиты с кодом 7 «Технологическая защита ЭКМ».

**Функция 2)** Дистанционная кнопка ПУСК (замыкание) в автоматическом режиме или тумблер ПУСК/СТОП в ручном режиме (тумблер «РУЧ/АВТ» включен в положение «РУЧ».

**Функция 3)** Дистанционная кнопка СТОП (замыкание).

**Функция 4)** Вход настроен на подключение выхода минимального давления электроконтактного манометра ЭКМ (MIN). Подача сигнала на вход (замыкание) вызывает срабатывание защиты с кодом 12 «Технологическая защита ЭКМ (MIN)» с задержкой срабатывания от момента пуска двигателя задаваемой в минутах через параметр «П251».

**Функция 5)** Блокировка замыканием контактов. Функция работает только в автоматическом режиме, когда тумблер «РУЧ/АВТ» включен в положение «АВТ». Замыкание входа останав<span id="page-23-0"></span>ливает двигатель, размыкание – включает. Кнопки «ПУСК» и «СТОП» в нажатом состоянии имеют приоритет над этой функцией.

**Функция 6)** Блокировка размыканием контактов. Функция работает только в автоматическом режиме, когда тумблер «РУЧ/АВТ» включен в положение «АВТ». Замыкание входа включает двигатель, размыкание – останавливает. Кнопки «ПУСК» и «СТОП» в нажатом состоянии имеют приоритет над этой функцией.

В состоянии поставки вход «DI 6» настроен на функцию 2, вход «DI 7» настроен на функцию 1, а вход «DI 8» – на функцию 4.

Состояние всех дискретных входов «DI 1» – «DI 8» отображаются в параметре «П400».

### **Защиты**

Станция обеспечивает защитное отключение электродвигателя в аварийных ситуациях, перечисленных в разделе [Технические характеристики.](#page-6-1) Срабатывание защиты индицируется включением индикатора «АВАРИЯ» на блоке БМК-1, а дисплей переводится на отображение параметра «П0», где циклически отображаются коды всех сработавших защит. При каждом защитном отключении производится запись причины и времени отключения в электронный архив. Каждую защиту обслуживает несколько уставок, что позволяет гибко подходить к обработке аварийных ситуаций. Принудительный сброс сработавших защит можно произвести отключением питания станции или записью значения 2 в многофункциональный параметр «П498».

Станция в исполнении -01 обеспечивает аппаратную защиту, построенную на трансформаторе TV1 и реле K1, которая обесточивает блок БМК-1 при пропадании любой фазы сети и предотвращает неполнофазный режим работы по сети.

Станция обеспечивает следующие защиты под контролем блока БМК-1.

#### **Защита от короткого замыкания (код 1, группа параметров П280).**

Защита от КЗ срабатывает при коротком замыкании в цепях двигателя, при сквозных токах в силовом IGBT-модуле или при большой кратности токовой перегрузки. При срабатывании защиты отключается силовой выпрямитель, предотвращая возможное дальнейшее развитие аварии.

Защита может быть включена в режиме блокировки или в режиме автоматического повторного включения (АПВ) заданием в уставке «П280» значений "1" или "2", соответственно.

В режиме АПВ сброс защиты производится автоматически через время задержки АПВ, задаваемое в минутах в уставке «П281». В режиме блокировки автоматический сброс защиты не производится. По умолчанию защита включена в режиме АПВ.

#### **Защита от перегрузки (код 2, группа параметров П350).**

Защита от перегрузки срабатывает, когда максимальный из фазных токов (П20-П22) превышает уставку «П201» в течение задержки срабатывания «П202». Если превышение длится меньше задержки, защита не срабатывает.

Защита может быть включена в режиме блокировки или в режиме АПВ заданием в уставке «П200» значений "1" или "2", соответственно.

В режиме АПВ сброс защиты производится автоматически через время задержки АПВ, задаваемое в минутах в уставке «П203». В режиме блокировки автоматический сброс защиты не производится. По умолчанию защита включена в режиме блокировки.

Защита имеет уставку по количеству разрешенных АПВ «П204» и счетчик АПВ «П205».

#### **Защита от перенапряжения на силовой шине (код 3, группа параметров П290).**

Защита от перенапряжения срабатывает при повышении напряжения на силовой шине постоянного тока выше 720 В. Это может происходить при большой несбалансированности станкакачалки из-за чрезмерно мощного генераторного режима двигателя (более 10 кВт), а также при отказе узла нагрузки или при недопустимом повышении напряжения в сети. При срабатывании

<span id="page-24-0"></span>защиты отключается силовой выпрямитель, предотвращая возможное дальнейшее развитие аварии.

Защита может быть включена в режиме блокировки или в режиме автоматического повторного включения (АПВ) заданием в уставке «П290» значений "1" или "2", соответственно.

В режиме АПВ сброс защиты производится автоматически через время задержки АПВ, задаваемое в минутах в уставке «П291». В режиме блокировки автоматический сброс защиты не производится. По умолчанию защита включена в режиме АПВ.

#### **Защита от низкого напряжения на силовой шине (код 4).**

Недопустимое понижение напряжения на шине постоянного тока возникает при подаче питания на станцию, когда блок конденсаторов еще не заряжен, или в процессе работы при понижении напряжения в сети ниже минус 30% от номинального (350 В на шине). Зарядка блока конденсаторов при подаче питания производится плавно и занимает 15 – 30 секунд. Защита сбрасывается автоматически при повышении напряжения на банке конденсаторов до 400 В. Перезапуск двигателя производится по окончании задержки включения и АПВ после отключения по пониженному напряжению, которая задается в параметре «П150».

#### **Защита от перегрева радиатора (код 5, группа параметров П300).**

Защита от перегрева радиатора срабатывает при повышении температуры радиатора модуля IGBT выше 95 °C. Повышение температуры может возникнуть при сочетании длительных предельных токовых режимов и нагрева корпуса станции солнцем в летнее время. Температура радиатора отображается в параметре «П412». При срабатывании защиты отключается силовой выпрямитель, предотвращая возможное дальнейшее развитие аварии.

Защита может быть включена в режиме блокировки или в режиме автоматического повторного включения (АПВ) заданием в уставке «П300» значений "1" или "2", соответственно.

В режиме АПВ сброс защиты производится автоматически через время задержки АПВ, задаваемое в минутах в уставке «П301». Отсчет задержки АПВ начинается при уменьшении температуры радиатора ниже 70 °C. В режиме блокировки автоматический сброс защиты не производится. По умолчанию защита включена в режиме АПВ.

#### **Защита от неисправности блока БМК-1 (коды 6, 60÷66, группа параметров П320).**

Защита от неисправности блока БМК-1 срабатывает при обнаружении поломках в оборудовании блока БМК-1 или платы драйверов. При этом в параметре «П0» отображаются обобщенная неисправность с кодом 6 и, дополнительно: неисправность управляющего контроллера платы драйверов (коды 60–62), неисправность измерительного микроконтроллера блока БМК-1 (коды 63, 64) и неисправность часов станции (коды 65, 66). Неисправность часов вызывает срабатывание защиты только в циклическом режиме при работе по суточному графику (П100 = 1). При срабатывании защиты с дополнительными кодами 60–62 отключается силовой выпрямитель, предотвращая возможное дальнейшее развитие аварии.

Защита может быть включена в режиме блокировки или в режиме автоматического повторного включения (АПВ) заданием в уставке «П320» значений "1" или "2", соответственно.

В режиме АПВ сброс защиты производится автоматически через время задержки АПВ, задаваемое в минутах в уставке «П321». Отсчет задержки АПВ начинается от момента устранении неисправности. В режиме блокировки автоматический сброс защиты не производится. По умолчанию защита включена в режиме АПВ.

#### **Защита при срабатывании электроконтактного манометра ЭКМ по максимальному давлению (код 7, группа параметров П240).**

Защита срабатывает при подаче сигнала на один из дискретных входов DI6 – DI8 (при замыкании контактов 5, 6 или 7 на контакт 8 клеммника X3). Соответствующий дискретный вход должен быть настроен на функцию 1 «Технологическая защита ЭКМ» в соответствующем пара<span id="page-25-0"></span>метре «П140» – «П142». По умолчанию на ЭКМ настроен вход «DI 7». Для срабатывания защиты сигнал должен быть подан в течение задержки срабатывания «П241».

Защита может быть отключена, включена в режиме блокировки или в режиме автоматического повторного включения (АПВ) заданием в уставке «П240» значений "0", "1" или "2", соответственно.

В режиме АПВ сброс защиты производится автоматически через время задержки АПВ, задаваемое в минутах в уставке «П242». Отсчет задержки АПВ начинается от момента размыкания контактов ЭКМ. В режиме блокировки автоматический сброс защиты не производится. По умолчанию защита включена в режиме АПВ.

#### **Защита от перегрева узла нагрузки (код 8, группа параметров П310).**

Защита от перегрева узла нагрузки срабатывает при повышении температуры потолка станции выше 100 °C и срабатывании на размыкание термостата SK1. Потолок станции является нижней частью узла нагрузки, утилизирующего энергию, генерируемую двигателем. Термостат SK1 подключен к дискретному входу «DI 5», состояние которого можно контролировать через параметр «П400». При срабатывании защиты отключается силовой выпрямитель, предотвращая возможное дальнейшее развитие аварии.

Защита может быть отключена, включена в режиме блокировки или в режиме автоматического повторного включения (АПВ) заданием в уставке «П310» значений "0", "1" или "2", соответственно.

В режиме АПВ сброс защиты производится автоматически через время задержки АПВ, задаваемое в минутах в уставке «П311». Отсчет задержки АПВ начинается от момента замыкания контактов термостата SK1 после его остывания. В режиме блокировки автоматический сброс защиты не производится. По умолчанию защита включена в режиме АПВ.

#### **Защита от обрыва по входу (4-20) мА (код 9, группа параметров П330).**

Защита от обрыва по входу (4-20) мА срабатывает при уменьшении тока по входу «AI 1» («AI 2»), настроенного на ток (4-20) мА, ниже 3,5 мА. При этом вход AI должен быть подключен в качестве источника задания выходной частоты в параметре «П101» и должен действовать непрерывный режим работы станции (П100 = 0). Уровни сигналов на входах «АI 1» и «АI 2» контролируются в параметрах «П402» и «П403», соответственно.

Защита может быть включена в режиме блокировки или в режиме автоматического повторного включения (АПВ) заданием в уставке «П330» значений "1" или "2", соответственно.

В режиме АПВ сброс защиты производится автоматически через время задержки АПВ, задаваемое в минутах в уставке «П331». Отсчет задержки АПВ начинается от момента восстановления тока на входе до 4 мА. В режиме блокировки автоматический сброс защиты не производится. По умолчанию защита включена в режиме АПВ.

#### **Защита от недогрузки (код 10, группа параметров П210).**

Защита от перегрузки срабатывает, когда минимальный из фазных токов (П20-П22) при работающем двигателе меньше уставки «П211» в течение задержки срабатывания «П212». Если понижение тока длится меньше задержки, защита не срабатывает.

Защита может быть отключена, включена в режиме блокировки или в режиме АПВ заданием в уставке «П210» значений "0", "1" или "2", соответственно.

В режиме АПВ сброс защиты производится автоматически через время задержки АПВ, задаваемое в минутах в уставке «П213». В режиме блокировки автоматический сброс защиты не производится.

Защита имеет уставку по количеству разрешенных АПВ «П214» и счетчик АПВ «П215».

#### **Защита от дисбаланса токов двигателя (код 11, группа параметров П220).**

<span id="page-26-0"></span>Защита от дисбаланса токов (асимметрии нагрузки) срабатывает при работающем двигателе, если значение дисбаланса токов в параметре «П23» превышает уставку дисбаланса «П221» в течение задержки срабатывания «П222». Если дисбаланс токов длится меньше задержки, защита не срабатывает. Дисбаланс токов рассчитывается в процентах по формуле:

$$
\Pi 23 = \frac{I_{MAX} - I_{MIN}}{I_{MAX}} \times 100\%,
$$

где  $I_{MAX}$  и  $I_{MIN}$  – наибольший и наименьший из фазных токов двигателя «П20» – «П22».

Защита может быть отключена или включена в режиме блокировки заданием в уставке «П220» значений "0" или "1", соответственно. По умолчанию защита отключена.

#### **Защита при срабатывании электроконтактного манометра ЭКМ по минимальному давлению (код 12, группа параметров П250).**

Защита срабатывает при подаче сигнала на один из дискретных входов DI6 – DI8 (при замыкании контактов 5, 6 или 7 на контакт 8 клеммника X3). Соответствующий дискретный вход должен быть настроен на функцию 4 «Технологическая защита ЭКМ (MIN)» в соответствующем параметре «П140» – «П142». По умолчанию на ЭКМ (MIN) настроен вход «DI 8». Контроль сигнала начинается по окончании задержки срабатывания, которая отсчитывается от момента включения двигателя и задается в минутах в параметре «П251».

Защита может быть отключена, включена в режиме блокировки или в режиме автоматического повторного включения (АПВ) заданием в уставке «П250» значений "0", "1" или "2", соответственно.

В режиме АПВ сброс защиты производится автоматически через время задержки АПВ, задаваемое в минутах в уставке «П252». Отсчет задержки АПВ начинается от момента срабатывания защиты. В режиме блокировки автоматический сброс защиты не производится. По умолчанию защита включена в режиме АПВ.

#### **Защита от обрыва фазы двигателя (код 13, группа параметров П230).**

Защита от обрыва фазы двигателя срабатывает при работающем двигателе, если наименьший из фазных токов «П20» – «П22» меньше уставки «П231» в течение задержки срабатывания «П232». Если обрыв фаз фиксируется в течение меньшего времени, то защита не срабатывает.

 Защита может быть отключена или включена в режим блокировки записью в уставку «П230» значений "0" или "1", соответственно. По умолчанию защита отключена.

#### **Защита от небаланса СК (код 14, группа параметров П260).**

Защита от небаланса СК срабатывает, если коэффициент небаланса «П50» превышает уставку небаланса «П261» в течение 5-и циклов качания СК. Коэффициент небаланса вычисляется по формуле:

$$
II50 = \left| \frac{P_{MAX1} - P_{MAX2}}{P_{MAX1} + P_{MAX2}} \right| \times 100\%,
$$

где  $P_{MAX1}$  – максимум мощности, потребляемой ЭД при ходе балансира вверх,

 $P_{MAX2}$  – максимум мощности, потребляемой ЭД при ходе балансира вниз.

Защита может быть отключена, включена в режиме блокировки или в режиме автоматического повторного включения (АПВ) заданием в уставке «П260» значений "0", "1" или "2", соответственно.

В режиме АПВ сброс защиты производится автоматически через время задержки АПВ, задаваемое в минутах в уставке «П262». Отсчет задержки АПВ начинается от момента срабатывания защиты. В режиме блокировки автоматический сброс защиты не производится. По умолчанию защита отключена.

#### **Защита от перегрева двигателя (код 15, группа параметров П270).**

<span id="page-27-0"></span>Защита от перегрева двигателя срабатывает при повышении сопротивления термодатчика двигателя «П271» выше уставки «П272» в течение 2 секунд. Термодатчик должен быть подключен между контактами 2 (вход «AI 2») и 4 (+5В) клеммника X3 и иметь положительную зависимость сопротивления от температуры, а вход «AI 2» должен быть настроен на напряжение.

Защита может быть отключена, включена в режиме блокировки или в режиме автоматического повторного включения (АПВ) заданием в уставке «П270» значений "0", "1" или "2", соответственно.

В режиме АПВ сброс защиты производится автоматически через время задержки АПВ, задаваемое в минутах в уставке «П273». Отсчет задержки АПВ начинается от момента срабатывания защиты. В режиме блокировки автоматический сброс защиты не производится. По умолчанию защита отключена.

Измерение и отображение сопротивления термодатчика в параметре «П271» производится только, если защита включена (П270 = 1 или 2).

Предусмотрена процедура настройки канала измерения сопротивления:

1) замкните перемычкой контакты 2 и 4 клеммника X3;

2) включите защиту от перегрева двигателя заданием в уставке «П270» значений "1" или  $"2"$ 

3) включите настроечный режим заданием значения "1" в параметр «П498»;

4) откройте параметр «П271» и запишите в него значение "0";

5) уберите перемычку и подключите вместо нее контрольное сопротивление в диапазоне от 100 Ом до 25 кОм;

6) проконтролируйте значение сопротивления в параметре «П271» – отличие от контрольного сопротивления не должно превышать 10 %;

7) отключите настроечный режим заданием значения "0" в параметр «П498.

#### **Защита «Много АПВ» (код 16).**

Защита «Много АПВ» срабатывает при попытке очередного перезапуска по АПВ, если счетчик АПВ превысил уставку по разрешенному количеству АПВ.

Счетчик АПВ и уставку по количеству АПВ имеют защиты перегрузки и недогрузки. Уставка по количеству АПВ задает допустимое количество перезапусков станции после срабатывания защиты. При задании значения "0" количество АПВ делается бесконечным. Счетчик АПВ увеличивается на 1 при каждом перезапуске станции после автоматического сброса данной защиты. Если счетчик АПВ превысил уставку по количеству АПВ, то перезапуск станции не производится, а в параметре «П0» выставляется защита с кодом 16 «Много АПВ». Для возобновления работы в этом случае нужно выполнить одно из действий:

− отключить и повторно включить питание станции;

− записать в переполненный счетчик АПВ значение "0";

− записать значение "2" в многофункциональный параметр «П498» – оба счетчика АПВ установятся в 0.

## **Байпас**

Байпас предназначен для подключения электродвигателя напрямую к автоматическому выключателю в случае перегрузки или выхода из строя преобразователя частоты станции или, если нужно проделать прямой пуск электродвигателя при примерзании полированного штока СК.

Байпас, представляет из себя жгут из трёх силовых проводников длиной около 50 см, входящих в комплект станции. Байпас подключается следующим образом (см. рис. 6):

<span id="page-28-0"></span>1) Отсоединить и отогнуть в сторону проводники, подходящие к клеммам C1, C2 и C3 автоматического выключателя Q1.

2) Отсоединить и отогнуть в сторону проводники, подходящие к клеммам A, B и C клеммника X2 «ДВИГАТЕЛЬ».

3) Подключить байпас в соответствии с рисунком 6, руководствуясь маркировкой проводников байпаса.

![](_page_28_Figure_4.jpeg)

Рисунок 6

## **Информационный канал (интерфейс) RS-485**

Информационный канал RS-485 предназначен для связи с системой АСУ ТП «Регион» или аналогичной по протоколу обмена MODBUS RTU. Канал поддерживает функции 3, 4, 5, 6, 16 и позволяет дистанционно производить включение и отключение электродвигателя, чтение параметров, чтение и запись уставок. Описание протокола обмена приведено ниже.

Соединение с кустовым контроллером следует проводить кабелем с двухжильной витой парой, например UTP-5. Кабель подключается к контактам 1 (линия A) и 2 (линия B) клеммника X4 станции. К этим же контактам клеммника подключен терминальный резистор сопротивлением 120 Ом, соответствующим волновому сопротивлению кабеля. Он предназначен для устранения отражения сигнала от конца линии. В параметр «П160» «Адрес станции в интерфейсе RS-485 (MODBUS RTU)» нужно записать адрес станции в диапазоне от 1 до 247, а в параметры «П161» и «П162» записать № куста и № скважины в диапазоне от 0 до 9999.

В системе «Регион» станция должна быть описана как «Универсал».

#### **Протокол информационного обмена Modbus RTU**

#### **СУС «Ангара-М2» по каналу RS-485**

#### **Назначение**

Протокол обмена MODBUS RTU предназначен для связи СУС «Ангара-М2» с системой АСУ ТП «Регион».

#### **Характеристики**

- физический интерфейс двухпроводная линия RS-485;
- режим работы старт-стоповый, 9600,8,N1 (скорость обмена в кБод, количество бит данных, без контроля по четности, 1 стоповый бит);
- <span id="page-29-0"></span>максимально допустимое время разрыва между байтами посылки – 10 мс;
- поддерживаемые функции протокола MODBUS 3, 4, 5, 6, 16.

#### **Краткое описание протокола**

#### **Общий формат функций обмена**

Формат кадра сообщения:

![](_page_29_Picture_212.jpeg)

Формат кадра сообщения в режиме RTU поддерживается путем эмулирования синхронного сообщения. Блок БМК-1 отслеживает время между приемом символов. Если прошло время, больше максимально допустимого времени разрыва между байтами посылки, а кадр не был завершен или не поступило нового символа, блок БМК-1 очищает кадр и предполагает, что следующий принимаемый байт - это адрес устройства в новом сообщении. Кадр может быть завершен при наличии не менее 4 принятых байт.

Поле адреса следует сразу за началом кадра и состоит из одного байта. Блок БМК-1 реагирует только на те сообщения, адрес которых совпадает со значением параметра "П30" "Адрес в сети RS-485".

Поле кода функции указывает блоку БМК-1 какое действие выполнить. Поддерживаются следующие коды функции:

03 – READ HOLDING REGISTERS – получение текущего значения одного или нескольких (до 45) последовательных регистров хранения (уставок);

- 04 – READ INPUT REGISTERS – получение текущего значения одного или нескольких (до 27) входных регистров (параметров);

- 05 – FORCE SINGLE COIL – изменение логической ячейки в состояние ON или OFF (включение или отключение двигателя);

- 06 – FORCE SINGLE REGISTER – запись нового значения в регистр хранения (уставку);

- 16 - FORCE MULTIPLE REGISTERS – установить новые значения нескольких (до 45) последовательных регистров хранения (уставок).

Старший бит этого поля устанавливается в единицу в ответном сообщении в случае возникновения ошибки. Этот бит остается в нуле, если ответное сообщение повторяет запрос или в случае нормального сообщения. Коды ошибок приведены в таблице В1. Когда блок БМК-1 обнаруживает одну из этих ошибок, он посылает ответное сообщение, содержащее адрес, код функции, код ошибки и контрольную сумму. Для указания на то, что ответное сообщение – это уведомление об ошибке, старший бит поля кода функции устанавливается в 1.

Поле данных содержит информацию, необходимую блоку БМК-1 для выполнения указанной функции, или содержит данные, собранные блоком для ответа на запрос.

 Поле контрольной суммы позволяет проверять сообщение на наличие ошибок. В режиме RTU в поле контрольной суммы используется CRC-16 (Cyclic Redundancy Check). CRC передается младшим байтом вперед.

![](_page_29_Picture_213.jpeg)

![](_page_29_Picture_214.jpeg)

<span id="page-30-0"></span>![](_page_30_Picture_261.jpeg)

#### **Функция 03 - чтение уставок**

Данная функция позволяет получить текущие значения одной или нескольких последовательных уставок. Диапазон адресов 220h – 24Ch (см. табл. В2). Адресация позволяет получить за каждый запрос до 45 уставок. Если адрес очередной возвращаемой уставки не лежит в диапазоне адресов, то передаются нули. Если стартовый адрес превышает 24Ch, формируется ответ с кодом ошибки 2.

Запрос:

![](_page_30_Picture_262.jpeg)

Ответ:

![](_page_30_Picture_263.jpeg)

#### **Функция 04 - чтение параметров**

Данная функция позволяет получить текущие значения одного или нескольких последовательных параметров. Диапазон адресов 100h – 11Ah (см. табл. В2). Адресация позволяет получить за каждый запрос до 27 параметров. Если адрес очередного возвращаемого параметра не лежит в диапазоне адресов, то передаются нули. Если стартовый адрес превышает 11Ah, формируется ответ с кодом ошибки 2.

Запрос:

![](_page_30_Picture_264.jpeg)

Ответ:

![](_page_30_Picture_265.jpeg)

#### **Функция 05 – включение или отключение двигателя**

Запрос:

![](_page_30_Picture_266.jpeg)

<span id="page-31-0"></span>В случае успешного выполнения функции ответное сообщение идентично запросу. Если адрес отличается от 201h, формируется ответ с кодом ошибки 2. Если данные не равны FF00h или 0h, формируется ответ с кодом ошибки 3. Формируется ответ с кодом ошибки 4, в случае, если тумблер «РУЧ/АВТ» находится в положении «РУЧ» при команде включить двигатель.

#### **Функция 06 - запись одной уставки**

Данная функция позволяет модифицировать значение одной уставки. Диапазон адресов 220h – 24Ch (см. табл. 2).

Запрос:

![](_page_31_Picture_227.jpeg)

В случае успешного выполнения функции ответное сообщение идентично запросу. Если адрес уставки не лежит в диапазоне адресов, формируется ответ с кодом ошибки 2. Новое значение проверяется на допустимый диапазон и присваивается уставке с записью в энергонезависимую память. В случае выхода за допустимый диапазон формируется ответ с кодом ошибки 3.

#### **Функция 16 - запись нескольких последовательных уставок**

Данная функция позволяет модифицировать значение нескольких последовательных уставок. Диапазон адресов 220h – 24Ch (см. табл. В2). Адресация позволяет записать за каждый запрос до 45 уставок. Если адрес очередной записываемой уставки превышает 24Ch, то данные для нее игнорируются. Если стартовый адрес не лежит в диапазоне адресов, формируется ответ с кодом ошибки 2. Каждое новое значение проверяется на допустимый диапазон и присваивается уставке с записью в энергонезависимую память. В случае выхода за допустимый диапазон бракуется весь запрос и формируется ответ с кодом ошибки 3.

Запрос:

![](_page_31_Picture_228.jpeg)

Ответ:

![](_page_31_Picture_229.jpeg)

### **Таблица параметров в системе АСУ ТП «Регион»**

<span id="page-32-0"></span>**Таблица 2** 

![](_page_32_Picture_247.jpeg)

<span id="page-33-0"></span>Продолжение таблицы 2

![](_page_33_Picture_244.jpeg)

#### **Таблица 3**

![](_page_33_Picture_245.jpeg)

#### **Таблица 4**

![](_page_33_Picture_246.jpeg)

## **Учет электроэнергии**

<span id="page-34-0"></span>Учтенная электроэнергия отображается в параметре «П60» в виде 8-и разрядного десятичного счетчика с ценой младшего разряда 0,1 кВт\*ч. Максимальное значение счетчика 9999 999,9 кВт\*ч. Счетчик обеспечивает погрешность учета электроэнергии не более ±5%. В параметре «П405» предусмотрена возможность корректировки скорости счета в пределах  $\pm 10.0$ %. Для изменения значения параметра «П405» включите настроечный режим (П498 = 1).

## **Указание мер безопасности**

 Монтаж станции, подвод к ней электропитания и эксплуатация должны производиться в соответствии с действующими "Правилами устройства электроустановок" (ПУЭ), "Правилами технической эксплуатации электроустановок потребителей" (ПТЭ), "Правилами техники безопасности при эксплуатации электроустановок потребителей" (ПТБ).

 **ВНИМАНИЕ! Наладочные работы и ремонт, а также техническое обслуживание станции проводить только при отключенном питании.**

 К работе со станцией допускаются лица, изучившее руководство по эксплуатации, прошедшие местный инструктаж по технике безопасности, имеющие квалификационную группу по технике безопасности не ниже 3 для установок с напряжением до 1000 В.

### **Необходимо соблюдать меры предосторожности, так как даже при отключенном автоматическом выключателе Q1 «ЭД» на его верхних зажимах и на зажимах клеммника X1 «ВВОД» присутствует опасное для жизни напряжение. В исполнении -01 опасное для жизни напряжение присутствует также на зажимах автоматического выключателя Q2 «ВНЕШНИЙ ПОТРЕБИТЕЛЬ».**

 Станция при эксплуатации должна быть надежно заземлена. Величина сопротивления контура заземления не должна превышать 4 Ом.

 Заземляющий кабель должен быть подключен к шпильке заземления, расположенной на левой стороне станции, и обозначенной знаком:

![](_page_34_Picture_10.jpeg)

## **Размещение и монтаж**

- 1. Установите и закрепите станцию вертикально на эстакаде станка-качалки или на пасынке. Расстояние нижнего края станции от рабочей площадки должно быть в пределах (1000±200) мм.
- 2. Монтаж станции производите силами не менее 2-х человек.
- 3. Заземлите корпус станции в соответствии с требованиями ПУЭ.
- 4. Подготовьте силовые кабели необходимой длины и сечения для подключения станции к комплектной трансформаторной подстанции и к электродвигателю станка-качалки. Суммарная длина силовых кабелей определяется проектом привязки, но должна быть не более 30 м.
- 5. Произведите разделку кабелей.

## **Подготовка к работе**

<span id="page-35-0"></span>1. Установите вводной автомат Q1 «ЭД» в положение «ОТКЛ» при помощи ручки управления на боковой панели станции.

2. Установите переключатель «АВТ/РУЧ» на боковой панели станции в положение «РУЧ».

3. Подключите кабель 3-х фазного питания 380 В к клеммнику Х1 «ВВОД».

4. Подключите кабель электродвигателя к клеммнику Х2 «ДВИГАТЕЛЬ».

5. Подключите к клеммнику Х4 интерфейс RS485 и цепи телесигнализации «РАБОТА» и «АВАРИЯ» в соответствии рисунком 7. Подключение интерфейса RS-485 выполните кабелем с витой парой к контактам 1 (линия A) и 2 (линия B) клеммника X4 станции. В системе «Регион» станция должна быть описана как «Универсал».

6. Подключите к клеммнику X3 (при необходимости) управление от внешних контроллеров на входы AI, контактные датчики типа ЭКМ (MAX и MIN), дистанционные кнопки ПУСК и СТОП, термодатчик двигателя в соответствии рисунком 7.

7. Подайте трехфазное питание 380 В на станцию.

![](_page_35_Figure_9.jpeg)

Рисунок 7.

## **Порядок работы со станцией**

#### **Ввод в эксплуатацию**

1. Установите переключатель «АВТ/РУЧ» на боковой панели управления станции в положение «РУЧ».

2. Установите вводной автомат Q1 «ЭД» в положение «I» при помощи ручки управления на боковой панели станции.

3. Проверьте включение цифрового индикатора блока БМК-1, что говорит о готовности станции к работе.

4. Проверьте наличие аварий по индикатору «АВАРИЯ» на блоке БМК-1 и при свечении индикатора предпримите действия по методике, изложенной в разделе «**[Действия при возникнове](#page-38-0)[нии неисправностей](#page-38-0)**».

5. Руководствуясь описанием работы блока БМК-1 и таблицей параметров станции, проверьте и, при необходимости, произведите настройку станции.

6. Проконтролируйте ход часов станции в следующих параметрах: «П195» – год, «П194» – месяц, «П193» – число, «П192» – час, «П191» – минута, «П190» – секунда. При необходимости откорректируйте часы по описанию, приведенному в разделе «**[Блок БМК-1](#page-15-0)**».

7. Задайте диапазон выходных частот станции: в параметре «П111» задайте нижнюю граничную частоту, а в параметре «П112» задайте верхнюю граничную частоту. Заводская настройка диапазона: от 10,00 Гц до 60,00 Гц.

8. Задайте скорость изменения выходной частоты станции в Гц/с: в параметре «П113» задайте скорость увеличения выходной частоты (ускорение), а в параметре «П114» задайте скорость уменьшения выходной частоты (замедление). Заводская настройка обоих параметров 5,00 Гц/с.

#### **9. Задайте режим работы станции в параметре «П100»:**

- $-$  П100 = 0 непрерывный режим;
- − П100 = 1 режим работы по суточному графику;
- − П100 = 2 режим автобалансировки станка-качалки.

**10. Если задан непрерывный режим работы станции (П100 = 0),** то выберете источник задачи частоты при помощи параметра «П101»:

− П101 = 0 – задача частоты берется из уставки «П110» «Фиксированная частота». Установите необходимое значение фиксированной частоты. Проконтролируйте это значение в параметре «П10» «Частота заданная».

− П101 = 1 – задача частоты пропорциональна углу поворота регулятора «СКОРОСТЬ» на боковой панели управления станции. Откройте параметр «П10» «Частота заданная» и установите нужную частоту ручкой «СКОРОСТЬ».

− П101 = 2 – задача частоты пропорциональна сигналу на аналоговом входе «AI 1». Минимальному уровню сигнала соответствует нижняя граничная частота (П111), а максимальному уровню – верхняя граничная частота (П112). Задайте тип аналогового входа «AI 1» в параметре «П130». Заводская настройка входа «AI 1» – ток (4-20) мА. При необходимости вход «AI 1» можно настроить на другие диапазоны входных сигналов по описанию, приведенному в разделе «**[Ана](#page-22-0)[логовые входы](#page-22-0)**»

− П101 = 3 – задача частоты пропорциональна сигналу на аналоговом входе «AI 2». Минимальному уровню сигнала соответствует нижняя граничная частота (П111), а максимальному уровню сигнала – верхняя граничная частота (П112). Задайте тип аналогового входа «AI 2» в параметре «П131». Заводская настройка входа «AI 2» – напряжение (0-5) В. При необходимости вход «AI 2» можно настроить на другие диапазоны входных сигналов по описанию, приведенному в разделе «**[Непрерывный режим работы](#page-21-0)**».

− **11. Если задан режим работы станции по суточному графику (П100 = 1),** задайте суточный график через параметры «П120» и «П121» по следующей методике. В параметре «П120» установите нулевое значение. Перейдите в параметр «П121» и введите подряд 24 значения задачи выходной частоты станции в Гц на каждый час суток. Описание работы станции по суточному графику приведено в разделе «**Режим работы по суточному графику**».

1) **При заданном режиме автобалансировки станка-качалки (П100 = 2),** настройка режима производится опытным путем через параметры «П170» – «П174» на работающем станке-качалке. При этом необходимо контролировать коэффициент небаланса станкакачалки (П50) и число качаний в минуту (П51). Цель данного режима – сведение к нулю коэффициента небаланса (П50).

2) Если к дискретным входам «DI 6», «DI 7», «DI 8» подключены предельные электроконтактные датчики и/или дистанционные органы управления (кнопки, тумблеры, контроллеры), настройте соответствующую функцию входа в параметрах «П140», «П141», «П142», соответственно. Разным входам может быть присвоена одна и та же функция, тогда эти входы работают по схеме логического ИЛИ.

3) Задайте задержку включения и АПВ после отключения по напряжению в секундах в параметре «П150». Данную задержку нужно задавать различной у каждой станции в пределах куста, чтобы исключить одновременный пуск двигателей при восстановлении сетевого напряжения после перерыва электроснабжения. По умолчанию установлена задержка 10 секунд.

4) Если станция подключена к АСУ ТП «Регион» или аналогичной, задайте адрес станции в интерфейсе RS-485 (MODBUS RTU) в параметре «П160». Для идентификации станции в АСУ ТП задайте № куста и № скважины в параметрах «П161» и «П162». Управление включением и отключением двигателя по каналу производится только в автоматическом режиме работы станции (тумблер «АВТ/РУЧ» в положение «АВТ»).

5) Настройте защиты станции, руководствуясь описанием защит, приведенным в разделе «**[Защиты](#page-23-0)**».

6) При необходимости установите в параметре «П340» разрешение отключения двигателя при открывании двери станции (П $340 = 1$ ).

#### 7) **В станции предусмотрено восстановление заводских настроек. Для этого запишите в параметр «П498» значение "10".**

8) Произведите пробное включение двигателя нажатием и удержанием кнопки «ПУСК». Если направление вращения вала двигателя нормальное для станка-качалки, переведите тумблер «АВТ/РУЧ» в положение «АВТ» и отпустите кнопку «ПУСК». Иначе, отпустите кнопку «ПУСК», отключите станцию переводом ручки управления вводного автомата Q1 «ЭД» в положение «0», поменяйте местами любые два фазных провода двигателя на клеммнике X2 «ДВИГАТЕЛЬ» и повторите включение.

9) Контролируйте нарастание скорости двигателя до заданной частоты в параметре «П11».

10) Проконтролируйте и используйте в последующем в качестве дополнительной информации следующие параметры станции:

- − «П20» ÷ «П22» фазные токи двигателя;
- − «П23» дисбаланс токов двигателя;
- − «П30» активная мощность, потребляемая/генерируемая двигателем;
- − «П31» коэффициент мощности нагрузки;
- − «П40» температура радиатора силового IGBT-модуля;
- − «П50» коэффициент разбалансированности станка-качалки;
- − «П51» число качаний в минуту станка-качалки;
- − «П61» 8-разрядный счетчик потребленной активной энергии;
- − «П400» состояние дискретных входов «DI 1» «DI 8»;
- − «П401» состояние реле «АВАРИЯ» и «РАБОТА»;
- − «П402» Напряжение / Ток на аналоговом входе «AI 1»;
- − «П403» Напряжение / Ток на аналоговом входе «AI 2»;
- − «П410» Напряжение от потенциометра «СКОРОСТЬ»;
- − «П411» Напряжение на силовой шине постоянного тока;
- − «П412» Температура радиатора.

#### 11)Для остановки двигателя переведите тумблер «АВТ/РУЧ» в положение «РУЧ».

12)Для отключения станции переведите ручку управления вводным автоматом Q1 «ЭД» в положение «0».

## **Действия при возникновении неисправностей**

- <span id="page-38-0"></span>1. При срабатывании защит необходимо проанализировать код сработавшей защиты и архив отключений в параметре «П0» (см. раздел [«Блок БМК-1»,](#page-15-0) [«Защиты»,](#page-23-0) [Таблица 2](#page-17-0) раздела Блок БМК-1» ).
- 2. При срабатывании защиты от КЗ **(код 1)**, прозвоните цепи двигателя на наличие коротких замыканий, проверьте двигатель на заклинивание, проверьте состояние изоляции между обмотками и корпусом двигателя.
- 3. При срабатывании защиты от перегрузки **(код 2)**, выполните следующие действия:
- 4. дождитесь сброса защиты или сбросьте защиту вручную минимум через 1 минуту после срабатывания защиты;
- 5. контролируйте токи двигателя в параметрах «П20» «П22»;
- 6. сравните токи с уставкой перегрузки в параметре «П201»;
- 7. если токи не превышают номинального тока двигателя, то увеличьте значение параметра «П201», в противном случае примите меры к понижению тока потребления двигателя.
- 8. При срабатывании защиты от перенапряжения на силовой шине постоянного тока **(код 3),** выполните следующие действия:
- 9. Проверьте работу узла нагрузки, расположенного на крыше станции. Узел нагрузки представляет из себя набор из 6 ТЭНов общим сопротивлением около 16 Ом, который подключается к шине постоянного тока при повышении напряжения на ней до 650 В. При обрыве цепей узла нагрузки генерировании двигателем энергии, напряжение на шине неограниченно повышается, и при напряжении около 720 В срабатывает защита. Работа узла нагрузки проявляется включением светодиода «СЛИВ» на блоке БМК-1 и нагревом крыши станции. Прозвоните цепи узла нагрузки по схеме, приведенной в Приложении A, восстановите оборванные цепи.
- 10. Сбалансируйте станок-качалку по равенству максимумов фазных токов двигателя при ходе штанги вверх и вниз. Фазные токи отображаются в параметрах «П20» - «П22». Также для целей балансировки можно использовать показания мощности в параметре «П30», а также рассчитанный автоматически коэффициент разбалансированности станка-качалки в параметре «П50».
- 11. При срабатывании защиты от низкого напряжения на силовой шине постоянного тока **(код 4),**  контролируйте вольтметром фазные напряжения сети на зажимах клеммника X1 «ВВОД». Напряжения должны быть не менее 187 В (220 В –15%).
- 12. При срабатывании защиты от превышения температуры **(код 5)**, проверьте загрязненность перфорации в днище станции, при необходимости прочистите её для улучшения вентиляции.
- 13. При срабатывании защиты от неисправности БМК-1 **(код 6)**, также выводятся коды в диапазоне 60-67. Если встречаются коды с "63" по "66" – замените блок БМК-1 на исправный, если коды с "60" по "62" – проверьте подключение плоского шлейфа "1" (см. схему ), если шлейф исправен замените плату драйверов. Неисправные платы отправьте в ремонт.
- 14. При срабатывании защиты ЭКМ по максимальному давлению **(код 7)**, устранить причину срабатывания датчика, подключенного к одному из дискретных входов DI.
- 15. При срабатывании защиты от перегрева узла нагрузки **(код 8)**, проведите балансировку станкакачалки.
- 16. При срабатывании защиты по обрыву входа AI **(код 9)** восстановите цепи токового сигнала (4-20) мА.
- 17. При срабатывании защиты от недогрузки по току **(код 10)** примите меры к восстановлению нормальной нагрузки двигателя (замените порвавшиеся ремни).
- 18. При срабатывании защиты от дисбаланса токов **(код 11)** замените двигатель или увеличьте уставку дисбаланса токов «П221».
- 19. При срабатывании защиты ЭКМ (MIN) по минимальному давлению **(код 12)**, увеличьте задержку срабатывания «П251».
- 20. При срабатывании защиты от обрыва фазы двигателя **(код 13)**, примите меры к восстановлению цепей двигателя.
- 21. При срабатывании защиты от небаланса СК **(код 14)**, сбалансируйте СК или увеличьте уставку небаланса «П261».
- 22. При срабатывании защиты от перегрева двигателя **(код 15)**, увеличьте уставку сопротивления термодатчика «П272».
- 23. При срабатывании защиты «Много АПВ» **(код 16)**, произведите сброс счетчиков АПВ перегрузки и недогрузки записью значения "2" в параметр «П498».
- 24. При возникновении не описанных здесь неисправностей обратитесь к разделу 12 "Возможные неисправности и методы их устранения".
- 25. Если неисправность устранить не удается, но необходимо, чтобы качалка работала, необходимо провести монтаж силовых цепей минуя преобразователь частоты по схеме байпаса, как описано в разделе «**[Программируемые дискретные входы](#page-22-0)**».

## **Возможные неисправности и методы их устранения**

<span id="page-40-0"></span>Меры безопасности при ремонте изложены в разделе «**[Указание мер безопасности](#page-34-0)**».

Примечание. 1) Приобрести на заводе-изготовителе

![](_page_40_Picture_217.jpeg)

## **Техническое обслуживание**

<span id="page-41-0"></span>Техническое обслуживание проводится с целью обеспечения работоспособности станции в период ее эксплуатации.

Меры безопасности при техническом обслуживании изложены в разделе 6.

Виды и сроки проведения регламентных работ приведены в таблице:

![](_page_41_Picture_157.jpeg)

## **Правила хранения и транспортирования**

Условия хранения и транспортирования станции по ГОСТ 15150 – 89 от минус 50˚С до плюс 50˚С, относительной влажности 80% при температуре плюс 15 ˚С.

Станцию допускается транспортировать только в упакованном виде.

Транспортирование допускается любым видом закрытого транспорта и на любые расстояния с соблюдением соответствующих норм и правил.

В случае транспортирования на открытых машинах, станция должна находиться под брезентом.

Установка и крепление станции должны обеспечивать ее устойчивое положение, исключать возможность смещения и ударов о стенки транспортных средств.

Допускается транспортировать упакованные станции в контейнерах. При этом станции должны надежно закрепляться любым способом, исключающим смещения и удары.

Срок пребывания станции в соответствующих условиях транспортирования и хранения не должен превышать 6 месяцев.

## **Маркирование и пломбирование**

#### **Маркирование станции**

На станции устанавливается табличка с указанием:

- товарного знака и наименования предприятия-изготовителя;
- наименования и обозначения изделия;
- заводского номера изделия;
- года выпуска;
- наименования страны (Россия), где изготовлено изделие;
- параметров питающей сети согласно ГОСТ Р МЭК 61293-2000;
- номинального тока;
- обозначения ГОСТ Р 51321.1-2007;
- климатического исполнения;
- <span id="page-42-0"></span>- обозначения степени защиты;
- единого знака обращения продукции на рынке государств-членов Таможенного союза.

#### **Маркирование транспортной тары станции**

Маркирование транспортной тары станции по ГОСТ 14192-77.

#### **Пломбирование станции**

Пломбирование станции не предусматривается.

#### **Тара и упаковка**

На упаковке станций нанесена маркировка с указанием:

- товарного знака и наименования предприятия-изготовителя;
- наименования и обозначения изделия.

 Упаковка должна обеспечивать сохранность станции при транспортировании в контейнерах, закрытых железнодорожных вагонах, самолетах, а также при перевозках водным и автомобильным транспортом с защитой от дождя и снега.

 В упаковочный ящик должен быть вложен весь комплект поставки станции согласно таблицам раздела «**Комплектность**» и упаковочный лист. Документы вкладываются в пакет из полиэтиленовой пленки

ГОСТ 23216-78.

При транспортировании в контейнерах станция должна быть упакована в ящик согласно

ГОСТ 15846-79.

## **Утилизация**

 Независимо от срока службы станция не представляет экологической опасности для жизни, здоровья людей и окружающей среды. Выработавшую ресурс и не пригодную для дальнейшего использования станцию, разбирают. Винты, не имеющие следов коррозии, допускается использовать как запасной крепёж.

 Комплектующие могут использоваться при ремонтно-восстановительных работах аналогичных изделий. Металлические части могут быть использованы или сданы в металлолом.

 Станция не содержит веществ и компонентов, вредно влияющих на окружающую среду и здоровье человека, поэтому особых мер по защите при утилизации не требуется.

<span id="page-43-0"></span>![](_page_43_Figure_1.jpeg)

## **Габаритные размеры**

### СУС АНГАРА-М2 ЕКНМ.614322.018

Станция управления СУС «АНГАРА-М2» ЕКНМ.614322.018

![](_page_44_Figure_1.jpeg)

### СУС АНГАРА-М2 ЕКНМ.614322.018-01

<span id="page-45-0"></span>![](_page_45_Figure_1.jpeg)

Требования к монтажу СУС АНГАРА-М2